## **Logs and Logging**

- [How is logging handled?](#page-0-0)
	- [Log file location](#page-1-0)
		- [Appenders and loggers](#page-1-1)
		- [RepositoryErrorAppender](#page-1-2)
			- [Use RepositoryErrorAppender Yellowfin 8.0.8 and later](#page-1-3)
			- [Use RepositoryErrorAppender Yellowfin 8.0.1–8.0.7](#page-2-0)
		- [The sourcelog appender](#page-2-1)
			- [Locate/modify RepositoryErrorAppender configuration Yellowfin 8.0.8 and later](#page-2-2)
				- [Locate/modify RepositoryErrorAppender configuration Yellowfin 8.0.1–8.0.7](#page-3-0)

## <span id="page-0-0"></span>How is logging handled?

The Yellowfin & Tomcat log files are extremely useful when troubleshooting issues, or just to find out how things are currently running.

The list of log files (with default options) are listed below:

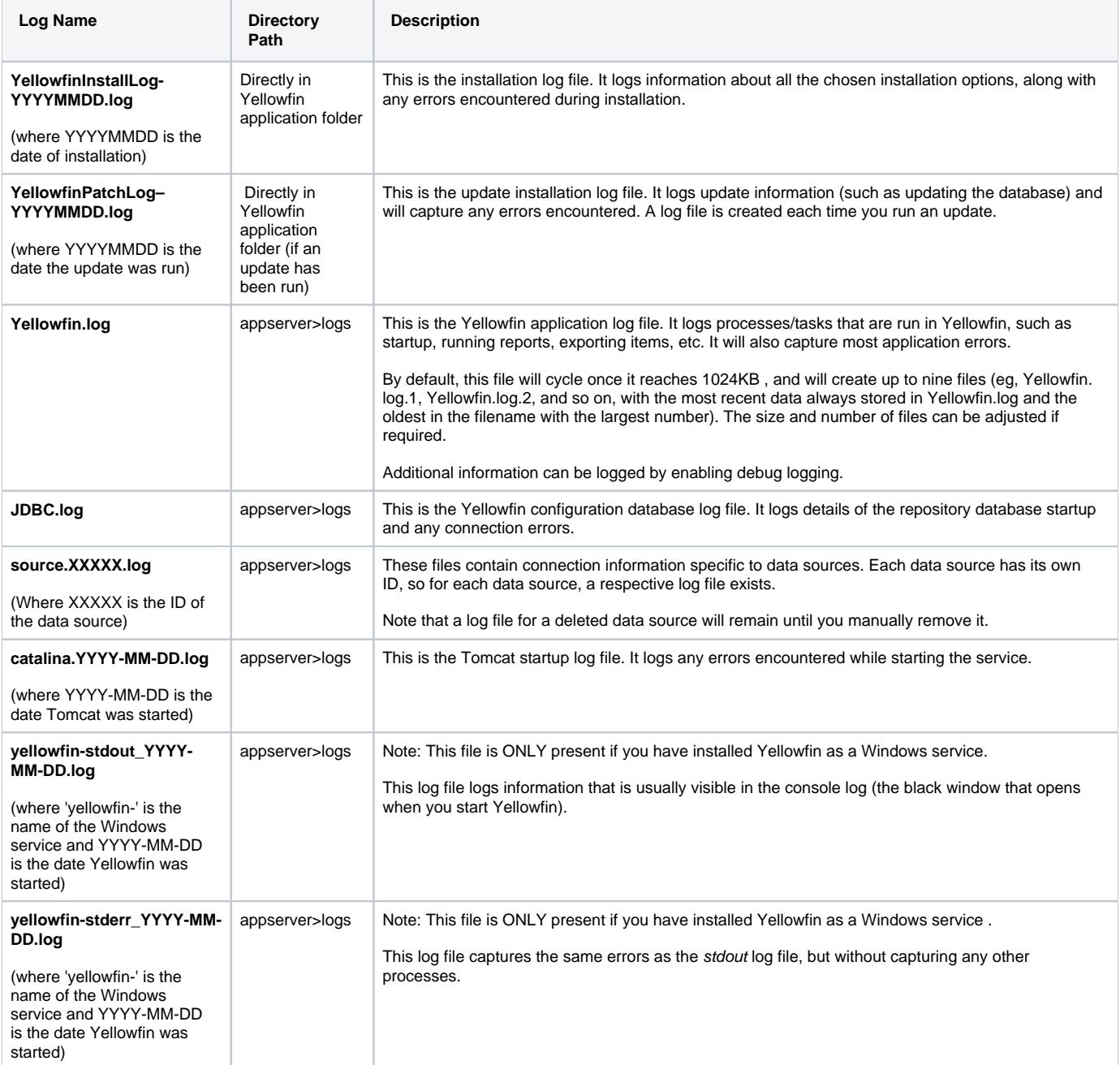

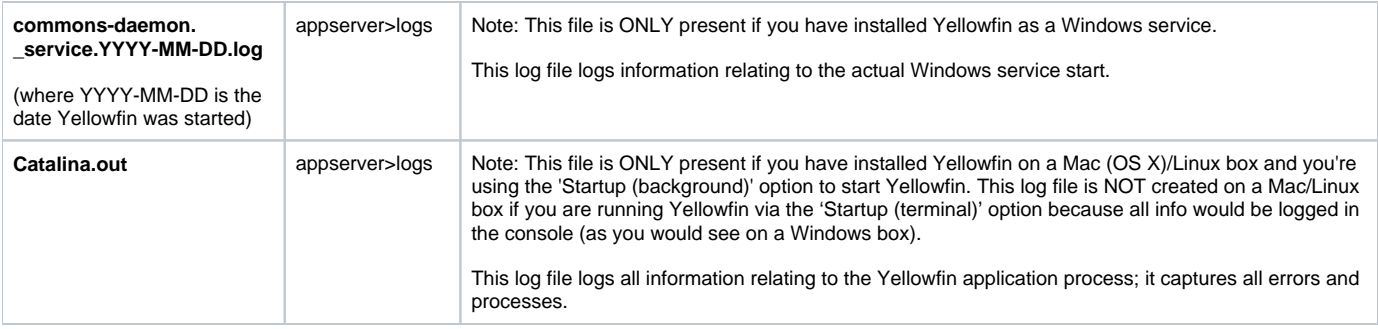

# Modifying log files

### <span id="page-1-0"></span>**Log file location**

You can modify what information is logged and how log files are treated — including file size, file management and pattern syntax — via the directory Yello wfin/appserver/webapps/ROOT/WEB-INF/.

Look for one of the following files:

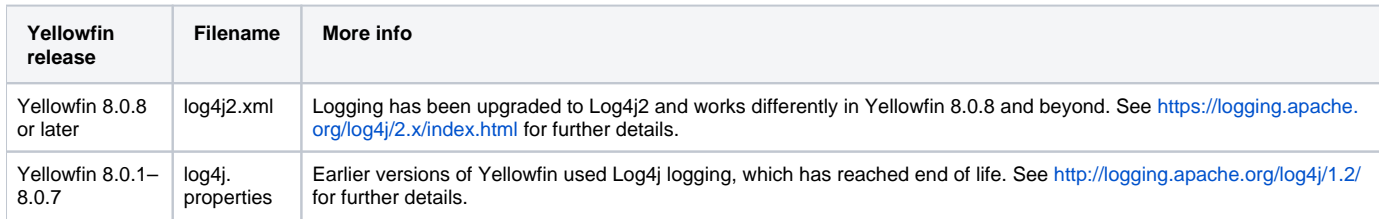

**Before** making any changes to the file, we recommend that you back up your existing file and place it in a different location. ∽

If you wish to email these files, you may need to stop the Yellowfin service (especially on Windows) as it will either not allow you to send, or send blank files.

## <span id="page-1-1"></span>**Appenders and loggers**

Appenders and loggers work together to deliver log events to log files. An appender defines a pattern for each log line, the destination of the line (file, DB, cloud etc.) and any associated configuration. A logger tells Yellowfin what to log and level of logging. A logger also maps Java class files to the appender that the class should use to write its logs. A number of Log4j2 appenders and loggers already exist and are detailed on the [log4j2 appenders](https://logging.apache.org/log4j/2.x/manual/appenders.html) page.

#### <span id="page-1-2"></span>**RepositoryErrorAppender**

RepositoryErrorAppender is a custom Log4j2 appender for saving error log messages to the Events table in the Yellowfin repository database. Error messages having lesser severity such as INFO or DEBUG are not written. However, more severe error messages, such as ERROR or FATAL, are written to the database.

By default, RespositoryErrorAppender is not used.

#### <span id="page-1-3"></span>**Use RepositoryErrorAppender — Yellowfin 8.0.8 and later**

To enable the appender:

- 1. Add the appender.
- 2. Associate the appender with the logger category or root category.

within your log4j2.xml file.

1. To add the appender, find the <Appenders> element and add a new line:

<RepositoryErrorAppender name="repos"/>

2. Associate the appender with the logger level or root category in the <Loggers> element. In the example below, we've added the line with "repos" to Root. Root is the default logger. It has no parents and is therefore at the top of the log4j2 logger heirarchy. It therefore logs all error messages from anywhere in Yellowfin's backend to the repository DB.

```
<Root level="INFO">
     <AppenderRef ref="applog"/>
     <AppenderRef ref="cons" />
     <AppenderRef ref="repos" />
</Root>
```
You can also associate the appender with an entire group of classes. In the example below, we've added the line with "repos" to the class group of com. hof.cluster, which logs all error events from Yellowfin's clustering classes to the repository DB. This is irrespective of the INFO level defined for this category because the code in this particular appender allows only ERROR or higher to be logged.

```
<Logger name="com.hof.cluster" level="INFO">
    <AppenderRef ref="repos" />
</Logger>
```
#### <span id="page-2-0"></span>**Use RepositoryErrorAppender — Yellowfin 8.0.1–8.0.7**

To enable the appender:

- 1. Add the appender.
- 2. Associate the appender with the logger category or root category.

within your log4i.properties file.

1. To add the appender, add the following line to the log4j.properties file:

```
log4j.appender.repos=com.hof.adapter.RepositoryErrorAppender
```
2. Associate the appender with a logging category or the root category of the log4j.properties file. In the example below, we've added "repos" to the following line for rootCategory, so it logs all error messages from anywhere in Yellowfin's backend to the repository DB.

log4j.rootCategory=INFO, cons, applog, repos

You can also associate the appender with an entire group of classes. In the example below, we've added the line with "repos" to the class group of com. hof.cluster, which logs all error events from Yellowfin's clustering classes to the repository DB. This is irrespective of the INFO level defined for this category because the code in this particular appender allows only ERROR or higher to be logged.

log4j.category.com.hof.cluster=INFO, repos

#### <span id="page-2-1"></span>**The sourcelog appender**

sourcelog is a Log4j appender that logs messages about each source database in their own individual log files. This appender creates a RollingFileAppender for each source and supports most properties that the RollingFileAppender supports. The "file" parameter has a %s token, which is automatically replaced with the Yellowfin sourceId.

NOTE: this logger is intended for use by the Yellowfin DBConnectionPool. While the appender may be configured, there is little value in using the appender for any other logger.

By default, the sourcelog appender is enabled.

#### <span id="page-2-2"></span>**Locate/modify RepositoryErrorAppender configuration — Yellowfin 8.0.8 and later**

If you wish to modify the sourcelog appender, it can be found in the <Appenders> element area of your log4j2.xml file.

```
<SourceLog name="sourcelog" fileName="C:/logs/source.%s.log" filePattern="C:/logs/source.%s.log.%i" 
maxFileSize="1024KB" maxFiles="9">
<PatternLayout pattern="%d{yyyy-MM-dd HH:mm:ss.SSS} %6p: %m%n" />
</SourceLog>
```
#### <span id="page-3-0"></span>**Locate/modify RepositoryErrorAppender configuration — Yellowfin 8.0.1–8.0.7**

If you wish to alter the sourcelog appender, look for the following lines in your log4j.properties file:

```
log4j.appender.sourcelog=com.hof.pool.SourceLogAppender
log4j.appender.sourcelog.File=C:/logs/source.%s.log
log4j.appender.sourcelog.MaxFileSize=1024KB
log4j.appender.sourcelog.MaxBackupIndex=9
log4j.appender.sourcelog.layout=org.apache.log4j.PatternLayout
log4j.appender.sourcelog.layout.ConversionPattern=%d{yyyy-MM-dd HH:mm:ss} %6p: %m%n
```